# **Herramientas prácticas para crear contenido: Canva**

### **¿Qué tipo de proyectos puedo crear?**

Canva nos permite crear diseños de redes sociales, como las portadas de vídeos, presentaciones formadas por todas las diapositivas que deseemos, tarjetas de visita y material de marketing, logotipos de empresas, portadas de libros, material educativo

#### **¿Cómo puedo empezar a usar Canva para crear diseños?**

Para usar esta herramienta, es necesario crearnos una cuenta. tenemos que saber qué queremos editar y decidir si utilizaremos una de las plantillas ya diseñadas o trabajaremos desde cero. Las opciones luego son infinitas: podemos agregar los elementos que más nos gusten, descargar y compartir los diseños, acceder a tutoriales y recursos…

# **¿Cómo puedo agregar imágenes y gráficos a mis diseños?**

En la barra izquierda que encontramos cuando estamos haciendo un diseño, tenemos dos opciones: "elementos" y "fotos". Si seleccionamos cualquier pestaña, podremos ver un desplegable de opciones. A mayores, puedes subir tus propias imágenes en la opción "subir medios", que también se localiza a la izquierda de la pantalla.

#### **¿Cómo puedo compartir mis diseños en redes sociales u otros canales?**

Una vez hayamos finalizado nuestro diseño, hacemos clic en "compartir", una opción que aparece en la parte superior derecha. Canva nos dará tres opciones: invitar a editar, publicar de forma abierta en la web o compartir nuestro diseño con un enlace privado

# **¿Puede usarse desde dispositivos móviles?**

Canva cuenta con una aplicación móvil para los dispositivos de Android y los de iOS. Es importante destacar que las posibilidades que encontraremos son las mismas que ofrece la versión del ordenador.

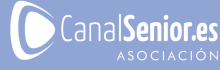

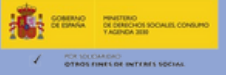